# - Commodore 64

# Hi-Res Graphics Made Simple

Paul F. Schatz

One of the Commodore 64's intriguing features is a high resolution graphics mode, which divides the screen into 64,000 dots, or pixels. By turning these pixels on and off, you can create finely detailed pictures and charts. But because BASIC lacks special graphics commands, only more advanced programmers could use this mode—until now. This article is a break-through in that it shows how to add simple graphics commands to BASIC which anyone

Although the high resolution graphics potential of the Commodore 64 is outstanding, accessing and plotting on the hi-res bitmap (320-by 200-pixel resolution) is inefficient and cumbersome from RASIC

First, BASIC subroutines for calculating and turning on a specific bit can be confusing and intimidating, especially to novice programmers, since the routines require PEERs, POKEs, ANDS, and ORs, Second, the routines are slow; many BASIC commands need to be interpreted and executed to plot one point. Third, the bitmap has to be located in memory otherwise used by BASIC. The BASIC program space is limited since it is chopped up and soom ereas are unusable for

BASIC programs.

One solution to all of the above shortcomings is to add some new commands to BASIC which drive the high resolution graphics. This article will describe a method for adding four commands.

Will describe a method for a 82 COMPUTER's Gozette August 1983

# Modifying BASIC

Since there is Random Access Memory (RAM), under the BASIC Read Only Memory (ROM), we can copy an image of BASIC into RAM and then modify it to suit our needs. I have modified BASIC by substituting four new commands, HUE, PLOT, WIPE, and SCREEN, in place of four seldom-used commands, LET, WAIT, CONT, and VERIFY.

Briefly, here's how the new commands were added to BASIC. First, notice that the new keywords are the same length as the keywords are they replace. A new keyword has to be mapped exactly into an old keyword's spot in the keyword lookup table. Next, the pointers to the old BASIC rotulines are changed to point to the rotulines for the new keywords. Finally, the error message rotuline is modified so the computer switches to the new form of the computer switches to the control of the property of the control of the property is encounted that the control of the property is encounted that the control of the property is encounted that the property of the property of the

# A Note To Programmers

The graphing routines were developed with an eye on giving up as little of the BASIC program memory as possible. Not a byte has been lost. This was accomplished by using the RAM memory under the Kernal ROM for the bitmap. Bitmap plotting at this location can only be done properly using machine language routines, since the interrupts have to be turned off and the Kernal ROM video matrix, used for the background and foreground color nybbles, is located at 5C000 and the machine language graphing routines extend from SC400 to SC545.

#### ⊗ www.commodore.ca

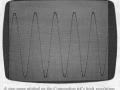

oraphics screen with Program 2.

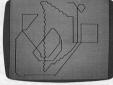

loustick doodles in hi-res graphics with Program 3

#### The New Commands The four new commands, SCREEN, HUE, WIPE.

and PLOT, are explained below. • SCREEN (number)

### This statement turns on and off the high resolution

bitmap. If the number is 1, the bitmap is displayed If the number is 0, the normal character screen is displayed. Any value other than 1 or 0 will give an ILLEGAL OUANTITY FRROR

# • HUE (number) (number)

This statement determines the colors displayed on the bitmap. The first number defines the foreground color (color displayed for bits set to 1). The second number defines the background color. A number 16 or greater will give an ILLEGAL QUANTITY ERROR. The color codes are:

12 Grav2

0 Black 4 Purple 1 White 5 Green

8 Orange 9 Brown 13 Light Green 2 Red 6 Blue 10 Light Red 14 Light Blue 3 Cyan 7 Yellow 11 Grav1 This statement causes a high-speed clear of the

#### is cleared. Coordingtes For PLOT

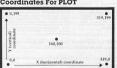

bitmap. All the bits are set to zero and the screen

#### • PLOT (number) (number) This statement sets a bit on the bitmap, causing

the corresponding pixel on the screen to be displayed in the foreground color. A coordinate system with an origin (0, 0) at the lower-left corner is used (see the figure). The first number is the borizontal position relative to the origin, and the second number is the vertical position relative to the origin. The first number can have values from 0 to 319, and the second number can have numbers from 0 to 199. Numbers outside these ranges give an ILLEGAL OLIANTITY ERROR Loading In The New BASIC

The new BASIC is loaded into the Commodore 64 by entering and running Program 1. When entering the program, be accurate, since an incorrect number may cause the computer to crash (forcing you to switch it off and on to clear it). To be safe SAVE the program before running it for the first time. A checksum is included to warn if there is a mistake somewhere in the DATA statements. It will take the computer a minute or two to run the program. To enable the new BASIC, enter: **POKE 1.54** 

The new BASIC can be disabled by pressing the RUN/STOP and RESTORE keys simultaneously or by entering:

**POKE 1.55** 

When entering programs using the new graphics commands, the new BASIC must be enabled so the tokenizing routine will recognize them. The commands they replaced will no longer work unless the new BASIC is disabled.

# Some Simple Programs

We are now ready to enter and run a couple of simple programs using the new BASIC. First, a simple sine wave. Load and the new BASIC, type NEW, switch on the new BASIC, and enter Program 2.

Now type RUN and watch the sine wave appear. Wasn't that easy? Compare this program with the one in the Commodore 64 Programmer's Reference Guide (pp. 122-26) for ease of programming and speed of execution.

Now, how about a joystick-driven doodle pad? Be sure Program 2 is saved. Then type NEW and enter Program 3. Plug a joystick into port

# Only The Beginning Programs written with the new BASIC can be

Frograms white with the new DASIC can be loaded and saved in the normal fashion (but remember, we did away with VERIFY). My purpose was to provide a useful rudimentary graphing tool and to demonstrate the ease with which BASIC can be modified to include new commands.

BASIC can be modified to include new commands. There are numerous extensions of both aspects which could be implemented. For example, a high-speed line drawing command, LINE; or a new command similar to the ON-GOTO statement but with the branching determined by the jovstick.

position, i.e., JOYGOTO, or JOYGOSUB....

See program listings on page 111.

# Hi-Res Graphics (Entered on 64)

BEFORE TYPING ...

Before typing in programs, please refer to "How To Type COMPUTE!'s Gazette Programs" and "A Beginner's Guide To Typing In Programs" that appear before the Program Listings.

## Program 1: New BASIC

Ø REM BASIC HI-RES 10 A=0: REM INTIALIZE CHECKSUM

28 REM MOVE BASIC ROM TO RAM 38 FORI=40960T049151: POKEI, PEEK(I): NEXTI

48 REM CHANGE LET TO HUE

50 FORI=41150TO41152: READN: POKEI, N: A=A+N :NEXTI READL, H: POKE40988, L: POKE40989, H: A=A+L

70 DATA 72, 85, 197, 75, 196 80 REM CHANGE WAIT TO PLOT

98 FOR I=41189TO41192: READN: POKEI, N: A=A+ N:NEXTI 100 READL, H: POKE41008, L: POKE41009, H: A=A+

L+H

110 DATA 80, 76, 79, 212, 130, 196 120 REM CHANGE CONT TO WIPE

130 FORI=41225TO41228: READN: POKEI. N: A=A+ N:NEXTI

140 READL, H: POKE41024, L: POKE41025, H: A=A+

150 DATA 87, 73, 80, 197, 53, 196 160 REM CHANGE VERIFY TO SCREEN 170 FORI=41201TO41206: READN: POKEI.N: A=A+

N:NEXTI 180 READL, H: POKE41014, L: POKE41015, H: A=A+

198 DATA 83,67,82,69,69,206,11,196 200 REM CHANGE ERROR MESSAGE ROUTINE

210 FORI=42042T042044: READN: POKEI.N: A=A+

220 DATA 76, 0, 196 230 REM READ IN NEW ROUTINES

240 FORI=50176T050480:READN:POKEI,N:A=A+ N.NEXT

250 IFA <> 39040THENPRINT"ERROR IN DATA ST ATEMENTS" 266 RND

300 DATA 32, 24,196,138, 10,170, 76, 61, 164, 80, 70, 83, 32,158,183,224, 310 DATA144, 5,240, 19, 76, 72,178,169, 27,141, 17,208,169, 21,141, 24,208

320 DATA169,151,141, 0,221, 96,169, 59,1 41, 17,208,169, 8,141, 24,208,169 330 DATA148, 208, 238, 162, 32, 169, 224, 133, 252,160, 0,132,251,152,145,251,200 340 DATA208,251,230,252,202,208,246, 96, 32,123,196,138, 10, 10, 10, 10, 10,133

350 DATA 2, 32,253,174, 32,123,196, 5, 2,160,192,132,252,160, 0,132 32,123,196,138, 360 DATA251,162, 2,145,251,200,208,251,2 30,252,202, 16,246,145,251,200,192

370 DATA232,144,249, 96, 32,158,183,224, 16,176, 17, 96, 32,235,183,134, 2 380 DATA169,199, 56,229, 2,133, 2,201,20 0,144, 3, 76, 72,178,165, 21,240 390 DATA 10,201, 1,208,245,165, 20,201,

64,176,239,169, 0,133,251,169,224 400 DATA133,252,165, 20, 41,248, 24,101, 251,133,251,165, 21,101,252,133,252 410 DATA165, 2, 41, 7, 24,101,251,133,25 1,144, 2,230,252,165, 2, 74, 74 420 DATA 74, 10,170,189,247,196, 24,101,

251,133,251,189,248,196,101,252,133 430 DATA252,165, 20, 41, 7,170,160, 0,12 0,169, 52,133, 1,177,251, 29, 41 440 DATA197,145,251,169, 54,133, 1, 88, 96, 0, 0, 64, 1,128, 2,192, 3

450 DATA 0, 5, 64, 6,128, 7,192, 8, 0, 1 0, 64, 11,128, 12,192, 13, 0 460 DATA 15, 64, 16,128, 17,192, 18, 0, 20, 64, 21,128, 22,192, 23, 0, 25 478 DATA 64, 26,128, 27,192, 28, 8, 38,1

28, 64, 32, 16, 8, 4, 2, Program 2: A Simple Sine Wave

### 10 SCREEN 1: REM TURN ON BITMAP

20 WIPE: REM CLEAR BITMAP 30 HUE 0,1: REM BLACK DOTS, WHITE SCREEN 48 FOR X=8 TO 319 STEP .5 50 Y=INT(90+80\*SIN(X/10)) 60 PLOT X, Y: REM PLOT POINT

70 NEXT X 80 GET AS: IF AS="" THEN 80: REM WAIT FO

90 SCREEN 0: REM NORMAL SCREEN Program 3:

# A Joystick-Driven Doodle Pad

10 SCREEN 1: WIPE: HUE 0.1 28 X=159: Y=99: PLOT X,Y

30 GOSUB 100: IF J=15 THEN 30 40 PLOT X.Y: GOTO 30 50 SCREEN 0: END: REM GRACEFUL EXIT 100 REM READ JOYSTICK

110 J=PEEK(56320) AND 15: REM PORT 2 120 IF (J AND 8)=0 THEN X=X+1: REM MOVE

130 IF (J AND 4)=0 THEN X=X-1: REM MOVE LEFT 140 IF (J AND 2)=0 THEN Y=Y-1: REM MOVE

DOWN 150 IF (J AND 1)=0 THEN Y=Y+1: REM MOVE

160 IF Y<0 THEN Y=0: REM STAY IN RANGE 170 IF Y>199 THEN Y=199 180 IF X>319 THEN X=319

190 IF X < 0 THEN X=0 200 GET AS: IF AS=CHRS(147) THEN WIPE: RE

M CLEAR SCREEN 210 IF AS=CHR\$(136) THEN 50: REM F7 KEY TO EXIT 220 RETURN

August 1983 COMPUTEI's Gazette 111